**Computer Setup Crack Keygen Full Version [32|64bit]**

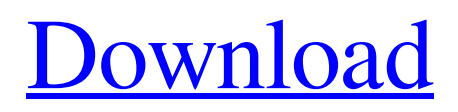

**[Download](http://evacdir.com/chincoteague.Q29tcHV0ZXIgU2V0dXAQ29.ZG93bmxvYWR8SGU1TVdnM05YeDhNVFkxTkRVMU9UY3dNbng4TWpVNU1IeDhLRTBwSUZkdmNtUndjbVZ6Y3lCYldFMU1VbEJESUZZeUlGQkVSbDA.conditioners.fundus.goodall.delicacy.crusier.nicky)**

### **Computer Setup Crack + Download [Win/Mac]**

Computer Setup is an application that helps you to enhance your system. It provides you with the functionality to perform several registry tweaks. Its main features are to add and remove certain items from the right-click context menu, change the 'Libraries' item, delete temporary files, remove the '-Shortcut' from newly created shortcut names, change the Command Prompt window appearance, display verbose messages for startup and shutdown, and remove the '-Libraries' item from the rightclick context menu. In addition to the above mentioned features, it can also change the Command Prompt window appearance, display verbose messages for shutdown and remove '-Shortcut' from newly created shortcut names. You can easily run Computer Setup. The application's UI is divided into two parts. The left part of the window contains several options, one of which is to choose between the Registry and the Settings option. The right side of the window has two main options to modify the Command Prompt window appearance and remove the '-Libraries' item from the right-click context menu. Computer Setup Change the Command Prompt window appearance: To change the Command Prompt window appearance, first open Computer Setup by double-clicking its icon. A dialog will open in which you will have to select one of the following settings: • Hide Explorer from File menus: When you click this option, the user interface will no longer display the 'My Computer' folder, as well as the 'Send To' and 'Recover' commands. • Hide Explorer from File menus: When you click this option, the user interface will no longer display the 'My Computer' folder, as well as the 'Send To' and 'Recover' commands. • Explorer toolbar with icon and menu: This option enables the user interface to display the 'Send To' and 'Recover' commands. • Explorer toolbar with icon only: This option disables the user interface to display the 'Send To' and 'Recover' commands. • None: This option disables the user interface to display the 'Send To' and 'Recover' commands. • Explorer toolbar: This option displays both the 'Send To' and 'Recover' commands in the user interface. Computer Setup Modify the Command Prompt window appearance: To modify the Command Prompt window appearance, open Computer Setup by double-clicking its icon and then select the 'Modify the Command Prompt window appearance' option. A dialog will open in which you will have to select one

### **Computer Setup Crack With Product Key X64**

Allows you to add a key combination that will activate some other command. Allow access to the system files and folders of a Windows virtual machine with the command-line utility. Keyboard Configuration Tool Description: Specifies the keyboard layout for your computer and how the keyboard behaves on your computer. It can modify keyboard shortcuts, and it can reset the keyboard shortcuts to the original values. Keywords: Add button, add key combination, add keystroke, activate, activate hotkey, activate hotkey combination, activate shortcut, activate shortcuts, activate window, alt key, applications, browse, button, c control, c control key, c control keys, c control keys c control keys c control keys, c control key, c control keys c control keys c control keys, c control key, c control keys c control keys c control keys, c control key, c control keys c control keys c control keys, c control key, c control keys c control keys c control keys, c control key, c control key c control key, c control keys c control keys c control keys, c control key, c control key c control key, c control keys c control keys c control keys, c control key, c control key c control key, c control keys c control keys c control keys, c control key, c control key c control key, c control keys c control keys c control keys, c control key, c control key c control key, c control keys c control keys c control keys, c control key, c control key c control key, c control keys c control keys c control keys, c control key, c control key c control key, c control keys c control keys c control keys, c control key, c control key c control key, c control keys c control keys c control keys, c control key, c control key c control key, c control key c control key, c control key c control key, c control key, c control key c control key, c control key c control key, c control key, c control key c control key, c control key c control key, c control key, c control key c control key, c control key c control key, c control key c control key, c control key, c control key c control key, c control key c control key, c control key c control key, c control key, c control key c control key, c control key c control key, c control key c control key, c control key c control key, 1d6a3396d6

# **Computer Setup Crack Serial Number Full Torrent [April-2022]**

- Enhance your Windows system's performance and appearance with just one click of the mouse. - Uninstall programs or completely remove them from your system. - Change the Command Prompt appearance, display verbose messages for startup and shutdown, or remove '-Shortcut' from newly created shortcut names. - Remove or change mouse hover and keyboard typing delay. - Change the Registry to enhance your system. - Enable or disable experimental features. - Disable the 'System Restore' feature. - You can set the startup and shutdown timers. - You can change the users Group Policy settings, including how long for which user it will be effective. - You can modify the default search engine. - Optimize your system's performance with just one click of the mouse. - Tweak the environment variables to enhance your system's performance. - Computer Setup is an extension of the previously installed Computer Management. - Computer Setup has a slight look that might be called 'cool' and you might say that Computer Setup is kind of 'easy'. - Unlike the earlier versions of Computer Setup, Computer Setup 2.0 is now multilingual. - You can now uninstall programs or completely remove them from your system. - Computer Setup 2.0 is not based on any earlier program. FREE DOWNLOAD NOW Windows Registry Editor Version 5.00 [...] [...] Computer Setup provides you with a command-line tool that you can use to modify the registry in order to enhance your system. It can add and remove certain items from the right-click context menu, remove the 'Libraries' item, delete temporary files or remove mouse hover and keyboard typing delay. Additionally, it can change the Command Prompt window appearance, display verbose messages for startup and shutdown or remove '-Shortcut' from newly created shortcut names. Computer Setup Description: - Enhance your Windows system's performance and appearance with just one click of the mouse. - Uninstall programs or completely remove them from your system. - Change the Command Prompt appearance, display verbose messages for startup and shutdown, or remove '-Shortcut' from newly created shortcut names. - Remove or change mouse hover and keyboard typing delay. - Change the Registry to enhance your system. - Enable or disable experimental features. - Disable the 'System Restore' feature. - You can set the startup and shutdown timers. - You can change the users Group

### **What's New in the Computer Setup?**

The command-line setup program configures Windows. You must have administrator permissions to use it. It is not included with Windows. Source: Microsoft.com There's a Registry Editor which is part of the Windows Resource Kit. It can be found by searching in the Add/Remove Programs area of the Control Panel. A: In addition to the Registry Editor that you already mentioned, you should try: AutoRuns (open the run window) CmdLine (open the Command Prompt window) Command Prompt (open the Command Prompt window) Computer Startup (open the context menu of the computer, and open the Startup folder) Startup (open the context menu of the computer, and open the Startup folder) Tasks (open the context menu of the Computer, open the Tasks folder) Task Scheduler (open the context menu of the Computer, open the Tasks folder) Add a shortcut to: Edit the current shortcuts: Right click on the desktop, and Open the "Shortcut" dialog box. Right click on the "All Programs" menu, and Open the "Menu editor" dialog box. Right click on the "Control Panel" menu, and Open the "Menu editor" dialog box. Right click on the "Hardware" menu, and Open the "Menu editor" dialog box. Right click on the "Computer" menu, and Open the "Menu editor" dialog box. Open the Registry Editor. The file locations depend on the version of Windows you are running. You can find them by searching in the Add/Remove Programs area of the Control Panel. If the Add/Remove Programs icon is missing, you can also open the Add/Remove Programs area in Control Panel. Click Start, click Run and type regedit. You should now see the Registry Editor in the list of programs. Click on it to start. The Registry Editor is a powerful tool. It allows you to manipulate (add, delete, modify) most of the entries in the registry. A registry is nothing more than a database which holds information about your computer. A: I haven't tried any of the above, but one very simple way to 'fix' whatever 'problem' you've been experiencing is to reboot your computer. It's really that simple. No hidden files, no Registry. Just a plain, clean reboot. Kentucky Women: Winners Kentucky Women: Winners Winning a national championship doesn't always put a team into the minds of fans and media as a "winner." The players on the victorious team are rightfully hailed as heroes, as are the coaches and everyone else who played a role in bringing it about. But it takes more than a single player or one coach to be a champion. The team of Kentucky women were no exception

## **System Requirements For Computer Setup:**

\*Windows XP/Vista/7 \*1GB RAM \*4GB Disk Space \*Citrix Receiver \*Administrator Privilege Note: We are using Citrix Receiver at our web based startup and it runs on Windows 7.The problem here is when we did full upgrade the application stopped working. We checked all application's log in Citrix and found the following error logs. You can find the below logs at the app folder of Citrix.log Log ID ERROR Source Citrix.Log.Parse

Related links:

<https://www.origins-iks.org/wp-content/uploads/2022/06/jergil.pdf> <https://hanffreunde-braunschweig.de/portable-fast-image-resizer-crack-april-2022/> <https://fumostoppista.com/wp-content/uploads/2022/06/amerjam.pdf> <https://www.bryophyteportal.org/portal/checklists/checklist.php?clid=10858> <https://nhero.ru/filenger-crack-torrent-activation-code-free/> <https://hiepsibaotap.com/wp-content/uploads/2022/06/savIRC.pdf> <https://ssministries.com/pixmag-activation-key-download-pc-windows-latest-2022/> <http://pixelemon.com/simbust-note-manager-crack-activator-free-download-winmac-latest/> <https://www.vialauretanasenese.it/eboostr-1-22-crack-with-product-key-free-for-pc/> https://vietnam.com/upload/files/2022/06/r5cfolBOgJre6EHZl4ix\_07\_577037132de7d677d5e4a46a664b98fa\_file.pdf <https://www.lichenportal.org/chlal/checklists/checklist.php?clid=13450> <https://nashvilleopportunity.com/snapshot-magic-crack-free-latest/> <http://yotop.ru/2022/06/07/svtplay-dl-11-7-28-crack-keygen-for-lifetime-free-download-win-mac-april-2022/> <http://ifurnit.ir/2022/06/07/siphonify-crack-torrent-activation-code-win-mac-2022/> <https://unicorina.com/wp-content/uploads/2022/06/tashgiod.pdf> <https://think-relax.com/ooii-files-renamer-crack-activation-download> <https://bonnethotelsurabaya.com/promosi/path-scan-crack-keygen-full-version-win-mac-2022-latest> <http://duxdiligens.co/?p=5693> <http://rootwordsmusic.com/2022/06/07/waztree3-1-4-6-crack-free-latest/> <https://dsekevevacclipunla.wixsite.com/vannigolda/post/guitar-fx-box-activation-code-with-keygen-mac-win-april-2022>